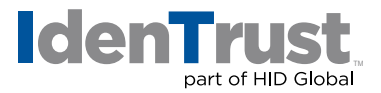

## How to Install a Root Chain in Domino 4.6 and Higher

Before you can use your digital certificate, you must install and configure the Root Certificate Chain on your server. This consists of two (2) steps:

- 1. Download the required Root Certificates.
- 2. Install the Root Certificate Chain.

Begin by **printing these instructions**. Then select each of the links below to download all of the required Root Certificates. Follow the instructions to navigate through the process of installing the Root Certificates.

Download the Required IdenTrust Commercial Root CA 1 Chain using these links:

## **[IdenTrust Commercial Root CA 1](https://www.identrust.com/node/1039)**

- 1. For each of the links presented above, when you select the link, the **"File Download"** window displays. Complete the following action:
	- Copy and paste the contents of the certificate, including the - BEGIN CERTIFICATE - -and - END CERTIFICATE - - - into a text file.
	- Save the file as **\* certificate.txt** on your computer. (\*Note: Replace **certificate** with the name of the link above.)

Your download is complete!

- 2. Install the Root Certificates by performing the following:
	- Enter the **"Server Certificate Administration"** application.
	- Open **"Server Certificate Administration"**, the database you set up for the web server.
	- Select **"Install Trusted Root Certificate into Key Ring"**.
	- With the default option of **"clipboard"** selected, install the Root Certificate by cutting and pasting the text from the **\*certificate.txt** into the message box. (\*Note: Replace **"certificate"** with the name of the link above.)
	- Complete these instructions for all **certificate.txt** files saved above. Congratulations! Your install is complete.

Note: You may also refer to your Web Server Installation instructions for details.

© 2021 All rights reserved. IdenTrust and the IdenTrust logo are trademarks or registered trademarks in the US and other countries<br>and may not be used without permission. All other trademarks, service marks, and product or

2021-09-24-identrust-install-root-chain-domino-4.6-higher-en